# **EL EXAMEN COMO ACTIVIDAD EVALUATIVA EN LAS AULAS VIRTUALES DEL PREGRADO DE LA UNIVERSIDAD DE LAS TUNAS**

EL EXAMEN COMO ACTIVIDAD EVALUATIVA EN LAS AULAS VIRTUALES

AUTORES: Sonia María Martínez Guerra<sup>1</sup>

DIRECCIÓN PARA CORRESPONDENCIA: soniamg@ult.edu.cu

Fecha de recepción: 08-07-2021 Fecha de aceptación: 22-12-2021

## RESUMEN

La virtualización de los procesos sustantivos de la Universidad es necesaria. La docencia del pregrado para las diferentes modalidades de estudio en la Educación Superior se efectúa o complementa, a través de las aulas virtuales disponibles en plataformas prediseñadas como Moodle, que es utilizada en la Universidad de Las Tunas. El acceso a la información que se incluye en cada aula, favorece la actualización de los conocimientos, la producción de nuevas informaciones y la divulgación de saberes con rigor científico e inmediatez. El profesor debe demostrar el dominio de habilidades para editar y emplear los recursos y actividades de los que dispone en esta plataforma, sin embargo, resulta insuficiente el uso de los exámenes para evaluar el desarrollo del proceso docente educativo, hecho que se constató a partir de la revisión de los registros de la plataforma, y de las entrevistas aplicadas, en las que se refirió el limitado conocimiento que existe sobre cómo editarlos y emplearlos. En el presente artículo se explica la utilidad del examen como una actividad disponible en Moodle, a partir de elementos esenciales para su edición, que favorecen la calidad del proceso de enseñanza-aprendizaje y su humanización. Su empleo en actividades metodológicas, desarrolladas en departamentos de la Universidad de Las Tunas y el posterior diagnóstico de aulas virtuales, permitieron elevar el porciento de aulas que lo utilizan y comprobar su validez como actividad evaluativa.

PALABRAS CLAVE: examen; aulas virtuales; Moodle; profesores; universidad

# **THE EXAM AS AN EVALUATIVE ACTIVITY IN THE VIRTUAL CLASSROOMS OF THE UNIVERSITY OF LAS TUNAS**

# ABSTRACT

 $\overline{a}$ 

The virtualization of the substantive processes of the University is necessary. The undergraduate teaching for the different study modalities in Higher Education is carried out or complemented, through virtual classrooms available

**14** Revista Didasc@lia: D&E. Publicación del CEPUT- Las Tunas, CUBA

<sup>&</sup>lt;sup>1</sup> Doctora en Ciencias Pedagógicas, Profesora Titular del Departamento de Tecnología Educativa y Educación a Distancia, Jefa de Grupo de Educación a Distancia de la Universidad de Las Tunas, Cuba.

on pre-designed platforms such as Moodle, which is used at the University of Las Tunas. Access to the information included in each classroom favors the updating of knowledge, the production of new information and the dissemination of knowledge with scientific rigor and immediacy. The teacher must demonstrate mastery of skills to edit and use the resources and activities available on this platform, however, the use of exams to evaluate the development of the educational teaching process is insufficient, a fact that was verified through the review of the platform's records, and interviews applied, in which the limited knowledge that exists on how to edit and use them was referred. This article explains the usefulness of the exam as an activity available in Moodle, based on essential elements for its edition, which favors the quality of the teaching-learning process and its humanization. Its use in methodological activities, developed in departments of the University of Las Tunas and the subsequent diagnosis of virtual classrooms, allowed to increase the percentage of classrooms that use it and also verify its validity as an evaluative activity.

KEYWORDS: exam; virtual classrooms; Moodle; teachers; university

## INTRODUCCIÓN

La virtualización de la educación en Cuba, promovida desde el 2002 por el Ministerio de Educación, se extendió a la Educación Superior en el 2016 con el uso de plataformas como Moodle, para el pregrado y posgrado (Ministerio de Educación Superior, 2016), y con ello se consolidó su innegable eficiencia para la docencia, en especial en tiempos de pandemia. La posibilidad de acceder a informaciones y contenidos desde cualquier lugar, a través de la conexión por cable, wifi o datos móviles, favorece actualizar los conocimientos, producir nuevas informaciones y divulgar saberes con rigor científico e inmediatez. En este ámbito el docente debe demostrar habilidades para digitalizar el contenido de las asignaturas que imparte, crear recursos y actividades en su aula virtual y también para evaluar.

A partir de las indicaciones para la virtualización de la Educación Superior en la Universidad de Las Tunas, en el 2016 se afianzó la utilización de Moodle, ya empleada para la docencia en algunos departamentos. Dentro de ella se estructuraron e implementaron las aulas virtuales correspondientes al plan de estudios de cada carrera. Con su utilización se pretendió desarrollar y/o complementar la docencia, según las modalidades de estudios, de modo que el profesional egresado pudiera satisfacer las necesidades sociales existentes en correspondencia con la calidad de su formación.

Para perfeccionar el proceso de virtualización en función de la formación de profesionales con el uso de Moodle, en la referida Universidad se efectúan actividades metodológicas, capacitaciones, talleres y cursos de postgrado. La matrícula de cada uno de ellos exige la representatividad de los docentes de cada facultad y carrera. Parte esencial de su evaluación es la edición de un aula

donde se utilicen los recursos y actividades para desarrollar una asignatura o curso, donde los profesores demuestran sus habilidades.

El control sistemático de la calidad de las aulas virtuales en la Universidad, se efectúa por los especialistas del departamento de Tecnología Educativa y Educación a Distancia, uno de los aspectos que considera es la utilización de actividades. A través de él se constó que, durante el primer semestre del curso 2018-2019, en más del 70% de las aulas virtuales se utilizó la tarea; sin embargo, resultó insuficiente el uso de los exámenes para evaluar el desarrollo del proceso docente educativo, al alcanzar solo un 7,5 % del total. Esta situación se monitoreó en el segundo semestre, con resultados similares. Al entrevistar a los docentes sobre el por qué no utilizaban los exámenes, las respuestas se relacionaron en tres grupos: el 27% refirió que lleva tiempo elaborar las preguntas, el 45% porque no sabían editarlos y un 28% no consideró útil emplearlos pues efectúan evaluaciones de forma tradicional (preguntas escritas, exámenes impresos…).

Ante la situación existente y para favorecer la utilización de los exámenes como una actividad de las aulas virtuales en Moodle, se elaboró un material científico metodológico, del cual se recoge su esencia en el presente artículo. En él se explica la importancia de utilizar esta actividad evaluativa disponible en Moodle, con lo que se favorece la calidad de los procesos formativos y de virtualización, así como su necesaria humanización. Su socialización previa con docentes de la comunidad universitaria, favoreció una visión positiva de esta actividad y el incremento de su empleo en las aulas virtuales.

# DESARROLLO

En Moodle, como plataforma prediseñada para desarrollar cursos virtuales, online o no, están disponibles las actividades. Estas pueden considerarse, de forma general, como todas aquellas propuestas de ejercicios, acciones o evaluaciones, que solicita el profesor, y pueden ser evaluables o no (Conde et al., 2017; Ávila, 2020). Para responderlas es necesario aplicar los conocimientos adquiridos y perfeccionarlos en la práctica, además de utilizar parte de los Recursos que en ella se ofrecen.

El examen, también denominado cuestionario por su traducción al español en algunas versiones de Moodle, pero diferente al cuestionario existente en la 3.9, es una actividad evaluativa, que permite calificar automáticamente el trabajo efectuado, una vez que este se envía (Conde et al., 2017). Desde la perspectiva de la comunidad de Moodle (Moodle.org, 2019), es "una actividad muy poderosa que puede cumplir variadas necesidades educativas" (párr. 1). Se aplica para comprobar hasta dónde el estudiante comprendió y asimiló las informaciones ofrecidas durante el desarrollo de la asignatura o curso. Puede utilizarse en diversos momentos de un tema o de una clase, y como si fuese una pregunta escrita; su propósito es evaluar, cuantitativa o cualitativamente al estudiante.

Si se tienen en cuenta los criterios de Conde et al. (2017), el examen puede: "crearse con diferentes tipos de preguntas, generar cuestionarios aleatorios a

partir de baterías de preguntas, permitir a los usuarios tener múltiples intentos y consultar los resultados almacenados" (p. 190). Desde esta óptica se comprende que es útil crear un examen en un curso, porque a partir de uno es posible generar otros. Del mismo modo se aprecia la flexibilidad del proceso evaluativo, que ofrece al estudiante su reapertura para resolverlo las veces que el profesor considere necesarias, hasta que logre el objetivo previsto para el contenido, así como la posibilidad de comprobar la certeza en las respuestas.

El hecho de que el examen como actividad evaluativa en Moodle ofrece la posibilidad de corregirse, como valoró De la Torre (2019), es positivo. Desde su consideración, "requiere de un tiempo para su preparación, pero esa inversión temporal se recupera al no tener que corregir" (p. 491). Resaltó, que si esta actividad es reproductiva no resulta una real herramienta de aprendizaje. Es imprescindible que el profesor dedique tiempo para editarlo y piense en todas las respuestas correctas para que la evaluación se ajuste a la individualidad de cada estudiante.

Entre los beneficios de utilizar el examen en el desarrollo de una asignatura, pueden encontrarse: el ahorro de recursos como papel y lápices; la aproximación al nivel de conocimientos de cada estudiante las veces necesarias; la calificación automatizada, sin desgaste del profesor si preparó correctamente las preguntas y sus posibles respuestas; la existencia del sistema de informes que permite conocer los errores de los estudiantes, y de los profesores al formular y editar las interrogantes; la posibilidad de crear y gestionar el banco de contenido (de preguntas) por categorías, que se puede emplear y adaptar a otros contenidos. Pueden, además guardarse los resultados, por ejemplo, en hojas de cálculo y consultarse como evidencias o para contrastar logros en el aprendizaje.

Los exámenes, según el criterio de Zamora y Hernández (2015), permiten al profesor diseñar y aplicar tipos de preguntas que se generan y definen por el sistema (calculadas, descripción, ensayo, emparejamientos, respuestas anidadas, opción múltiple, respuesta corta, numérica, verdadero y falso), su elección depende del diseño didáctico a seguir. Para los referidos autores esta actividad:

Es como un repositorio de preguntas de varios tipos, creadas al efecto o extraídas del banco de preguntas (organizadas por categorías), las que pueden ser reutilizadas dentro del mismo curso o en otros cursos, colocadas en un cierto orden. Las mismas se muestran como parte de una actividad dentro del curso o en el (…) banco de preguntas. (Zamora y Hernández, 2015, p. 19)

¿Cómo se crea un examen? Esta cuestión conduce hacia un proceder que se debe cumplir para lograr la edición satisfactoria y el propósito evaluativo. Es útil emplear figuras, pero por ser este un artículo y no un manual, se presentan las imprescindibles para destacar elementos de edición. Según el sitio de Moodle (Moodle.org, 2019), para configurar la actividad examen, luego de activar la edición de un curso, es preciso:

1- Elegir "Examen" en el Selector de actividad dentro del tema a que corresponde.

2-Asignar el "Nombre al examen" y pude ofrecerse su "Descripción".

3- "Expandir" las secciones para seleccionar las configuraciones que se desean, si no se modifican las predeterminadas, se posibilita a los estudiantes que: repita el examen, se mueva libremente entre las preguntas que se encuentran en páginas diferentes, sin límite de tiempo y el puntaje y la retroalimentación se muestran después de enviar el examen.

4- Hacer clic en "Guardar y mostrar".

5- Hacer clic en "Editar examen".

6- Hacer clic en "Añadir" y luego, en el botón "+ una nueva pregunta" (si existían dentro del Banco de contenido entonces se hace clic en "+ del banco de preguntas"; si desea añadir una preguntar elegida aleatoriamente de una categoría de preguntas, se hace clic en "+ una pregunta aleatoria").

7- Elegir el tipo de pregunta y después hacer clic en "Añadir" en la parte inferior.

8-Añadir la pregunta.

9- Hacer clic en "Guardar cambios" y repetir desde el sexto paso, según la cifra de preguntas a emplear.

10- Hacer clic en "Guardar cambios" al concluir todas las preguntas a efectuar.

11-Puede cambiarse la "Calificación máxima", según el número de preguntas.

El proceder general anteriormente expuesto, es el que sugieren expertos del trabajo en Moodle para crear un examen. Cada profesor debe dominarlo en la práctica, sin embargo, una sugerencia antes de crear un examen, para economizar tiempo y humanizar el trabajo, es la de crear a la usanza tradicional, una versión manuscrita con las preguntas y su clave de calificación, sin perder la visión de las particularidades de cada estudiante que las responderá; así se evalúa y evitan dificultades al responder y en la calificación.

Si se revisan manuales sobre la edición de exámenes en esta plataforma, se accede al sitio de Moodle.org (2019), y se interactúa con un curso, se constata que esta actividad posee dos partes: estructura o cuerpo –se configura inicialmente- y la formulación de preguntas, que se efectúa una vez creado el examen. En la estructura se muestra la apariencia externa observada por el estudiante: Nombre del examen, Descripción (opcional, donde se puede explicar el objetivo general, instrucciones u otra información, antes de iniciar la evaluación), Temporalización (tiempo de apertura y cierre) y Calificación (según el criterio elegido, donde se aclara si permite varios intentos y de ser así si se escoge la categoría más alta de los intentos, el promedio, 1er intento o el último).

Otras partes de la estructura o cuerpo del examen, son el Diseño de cómo se presentará y el Comportamiento de las preguntas. En el primero se determina la cantidad de preguntas por página, cuando se visualizan todas en una el estudiante revisa su trabajo y rectifica errores con facilidad, en varias páginas puede resultar difícil corregir respuestas dadas en las anteriores. El Comportamiento de las preguntas permite establecer el orden en que se presentan las preguntas (el previsto por el profesor, o de forma aleatoria para cada estudiante) y se elige la forma de retroalimentar cada respuesta a la pregunta formulada, según su tipo como, por ejemplo: inmediata, interactiva con varios intentos, diferida y modo adaptativo; para Zamora y Hernández (2015), la inmediata es básica, pues ofrece retroalimentación al instante, pero sin derecho a modificarla.

En la estructura del examen se encuentran: Opciones para la Revisión por el alumno que el profesor selecciona según su interés, Apariencia, Restricciones extra sobre los intentos, Retroalimentación global según calificación y las configuraciones comunes del módulo. La Apariencia permite o no mostrar la imagen del usuario y definir las posiciones decimales al calificar; Restricciones establece contraseñas, dirección de red, tiempo de demora entre intentos, seguridad en el navegador (evita el plagio o el fraude) y el uso o no de la App Mobile.

La Retroalimentación global facilita comentar de forma general sobre el examen por límites o porcientos de calificaciones obtenidas, mostrados al enviar las respuestas y finalizar la revisión; Zamora y Hernández (2015) sugieren como límites de calificaciones generales: "alto, medio y bajo, ajustado a los valores deseados. Este campo debe pensarse cuidadosamente pues puede reforzar un contenido desde un texto reflexivo, el enlace a un material de consulta obligada (resumen del contenido tratado) u otros recursos multimedia" (p. 22). Las configuraciones comunes posibilitan mostrar o no el examen en la página de la asignatura y la opción de modo de grupo.

La segunda parte del examen es la Formulación de preguntas, lugar donde se muestran las interrogantes a contestar por los estudiantes, que se añaden por el profesor una vez creadas. Para agregar una pregunta existen dos formas de proceder: añadirla dentro del propio examen, o seleccionarla del banco ya elaborado.

Después de crear el examen, se añaden las preguntas, luego de pulsar el botón "Editar examen", como se muestra en la Figura 1. Cuando se añade una pregunta y esta se crea en el momento, se debe elegir su tipo según la interrogante a efectuar y la respuesta esperada, al activar el botón correspondiente que se ilustra en la Figura 2.

**Figura 1**

*Botón de Editar examen*

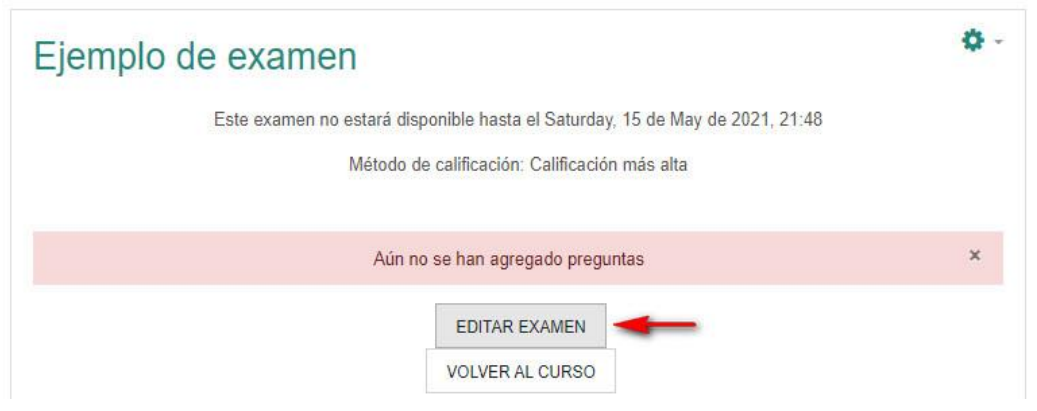

### **Figura 2**

*Botón de Añadir preguntas, desplegado para la elección de una nueva pregunta*

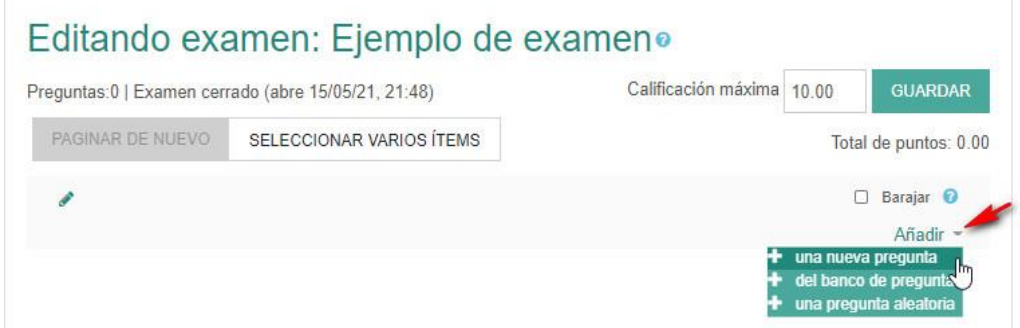

Para todas las preguntas a crear, en versiones de Moodle como la 3.9, se deben introducir datos, que se presentan como campos: Nombre de la pregunta, Texto de la pregunta, Puntuación por defecto y Acciones de retroalimentación. Estas últimas (acciones para retroalimentar las respuestas previstas o no, según el interés del profesor y el nivel de desarrollo del estudiante), se dividen en:

- General de la pregunta: se muestra luego de la respuesta dada, esta sea o no correcta, razón por la cual el criterio que se ofrezca debe ajustarse a la profundización del contenido, aportar informaciones nuevas o particularizar en un determinado aspecto.

- Propio de cada tipología de pregunta: se elabora para cada respuesta (correcta, parcialmente correcta e incorrecta) y se ofrece en las tipologías de Emparejamiento y Opción Múltiple. Aparece para cada respuesta, de múltiple opción, y para un verdadero o un falso, en el caso de esta tipología. Si no se establecen acciones de retroalimentación el sistema distingue las correctas e incorrectas con color y marca diferente.

1- Pistas: ofrece elementos para cuando se permite efectuar varios intentos, su cifra define el número de intentos permitidos.

2- Calificación: se ajusta al tipo de pregunta, sobre la base del porciento, su asignación depende de la cantidad de respuestas correctas sobre la base del

100%. Por ejemplo, para dos respuestas correctas a ofrecer por el estudiante, cada una aporta el 50%.

Para cada tipo de pregunta hay especificidades que el profesor debe estudiar. Una vez guardada la pregunta que se creó para seguir editando, puede verse cómo se presentará al estudiante, será respondida y se calificará, al elegir la opción "Vista previa", al final de la página donde se crean las preguntas, como se ilustra en la Figura 3.

#### **Figura 3**

*Botón de Vista previa*

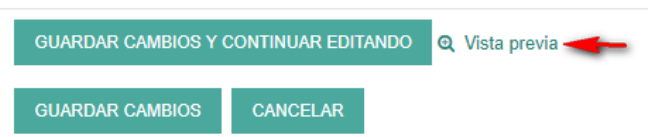

Al editar un examen se puede acceder al Banco de Contenido (en otras versiones Banco de preguntas), y visualizar las que contiene cada categoría, que pueden editarse para obtener nuevas preguntas. Las categorías a las que puede accederse, por ejemplo, serían: el nombre del examen que se crea (por defecto), nombre corto del curso, la categoría principal a la que pertenece el curso en el aula virtual y la categoría de sistema.

*Particularidades de la edición de un examen en versiones similares a Moodle 3.9*

Como se explicó en el apartado anterior, la creación de un examen en Moodle inicia desde la página principal de la asignatura al activar la edición. Una vez seleccionado el tema al que corresponde la actividad, se hace clic sobre el vínculo "Agregar una actividad o recurso", y se elige la actividad Examen. Luego aparece la ventana de edición correspondiente y se procede a completar, en su sección General, los datos de toda actividad: Nombre (distintivo del examen, se muestra la página de la asignatura) y Descripción (orientaciones sobre el proceder e indicaciones sobre el contenido a evaluar). Después de los datos generales de un examen, se muestran los particulares:

- Tiempo, incluye:
	- Opciones de Abrir el examen y cerrar, donde se introducen las fechas de inicio y cierre
	- Límite de tiempo: precisa el tiempo disponible para que los estudiantes lo efectúen.
	- Cuando se agote el tiempo: establece si las respuestas dadas al acabarse el tiempo se envían automáticamente, si se ofrece tiempo adicional para enviar sin que pueda responder más preguntas, o si no se cuentan en el caso de que el estudiante no envíe antes de concluir el tiempo previsto.
	- Período de gracia para el envío: establece el tiempo que se da al estudiante para enviar sus respuestas, si se establece la opción.

– Calificación, incluye:

- Categoría: define dónde colocar las calificaciones dentro del libro de calificaciones
- Calificación aprobatoria: indica la calificación mínima para aprobar
- Intentos permitidos: muestra las veces que puede ser respondido
- Método de calificación: cuando son permitidos varios intentos se pueden elegir la nota: del primer intento, del último intento, la más alta o el promedio de calificaciones.
- Diseño, incluye:
	- Página nueva: indica el número de preguntas que se muestran por página.
	- Método de navegación: establece si el alumno puede moverse con libertad por el examen o se verá forzado a seguir una secuencia prevista
	- Comportamiento de las preguntas, incluye:
	- Ordenar al azar las respuestas: muestra las opciones aleatoriamente en las preguntas que tienen elementos múltiples.
	- Comportamiento de las preguntas: permite la interacción de los estudiantes con las preguntas, según se elijan
		- (Modo adaptativo permite varias respuestas a una pregunta en el mismo intento, aunque pueden penalizarse;
		- Modo adaptativo sin penalización, es similar, pero sin restar puntos;
		- Realimentación diferida al intento, la muestra cuando se envían todas las preguntas antes de calificar;
		- Realimentación diferida con calificación basada en certeza es igual a la anterior, pero a cada pregunta se añade una pregunta extra, por ejemplo, ¿Estás seguro? y se ofrecen opciones como "no mucho, bastante o mucho", según se elija se penaliza o no;
		- Retroalimentación inmediata informa sobre la respuesta, pero no pueden modificarla al ver el botón "Comprobar" bajo cada pregunta;
		- Retroalimentación inmediata con CBM es similar, pero a cada pregunta se añade la pregunta extra con sus opciones y puede penalizarse;
		- Interactiva con varios intentos retroalimenta inmediatamente debajo de cada pregunta, si la respuesta es incorrecta la otra oportunidad puntúa menos y pueden darse pistas cada vez que se conteste.
	- Permitir rehacer dentro de un intento: permite que el estudiante haga varios intentos de la misma pregunta con diferente formulación al realizar un intento, si se seleccionó la opción "Interactiva con varios intentos" en Comportamiento de las preguntas.

- Cada intento se basa en el anterior: permite completar el examen con la opción de varios intentos, a partir de las respuestas del intento anterior.
- Opciones para la revisión por el alumno: controlan la información que estos pueden ver cuando efectúan un intento. Muestran elementos sobre: el intento, las respuestas, la corrección de las respuestas, la puntuación obtenida, la retroalimentación específica o general, las respuestas correctas y la retroalimentación global. Se puede proporcionar:

1. Durante el intento: para algunas modalidades de Comportamiento de las preguntas.

2. Inmediatamente después del intento: puede hacerse en minutos siguientes al intento.

3. Después, mientras el examen sigue abierto: puede hacerse en cualquier momento después de contestar al examen y previo a la fecha de cierre.

4. Después de que el examen sea cerrado: se efectúa después de su fecha de cierre.

– Apariencia, incluye:

- Mostrar la imagen del usuario: permite o no visualizar el avatar del estudiante durante el intento y la revisión.
- Posiciones decimales en las calificaciones: limita el número de decimales al calificar.
- Posiciones decimales en las calificaciones de las preguntas: limita el número de decimales en la calificación de preguntas individuales.
- Mostrar bloques durante los intentos: permite o no mostrar los bloques.

– Restricciones extra sobre los intentos, incluye:

- Se requiere contraseña: solicita al estudiante una contraseña de acceso al examen, que el profesor les informará previamente.
- Se requiere dirección de red: limita el acceso al examen a un rango de direcciones IP, resulta ideal cuando se efectúan exámenes presenciales.
- Forzar demora entre los intentos primero y segundo: establece el tiempo desde el primer intento, para efectuar el segundo, para que el estudiante reflexione sobre sus respuestas.
- Forzar demora entre intentos posteriores: limita el tiempo entre el segundo intento y los posteriores.
- Seguridad del navegador: si se elige la opción "Ventana emergente a Pantalla completa con cierta seguridad JavaScript", el examen sólo

inicia cuando el estudiante usa un navegador con JavaScript activado.

- Permitirle al examen que sea intentado fuera-de-línea usando la App Mobile: posibilita su descarga para resolverlo "fuera de línea", pero debe emplearse la retroalimentación diferida, con o sin PBC, sin establecer restricciones por contraseña o subred.

– Retroalimentación global según calificación, consiste en un texto visible para el estudiante, que varía según la puntuación obtenida.

– Configuraciones comunes del módulo, incluye los ajustes que son comunes a todas las actividades: disponibilidad, número de ID y modo de grupo.

Una vez configurado el examen se deben "Guardar cambios y mostrar", para luego editarlo al hacer clic sobre el botón correspondiente, ilustrado en la anterior figura 1. Luego se añaden las preguntas desde el botón "Agregar" (ver figura 2), donde se despliegan sus tres opciones: "una nueva pregunta" (posibilita crear en ese momento, las preguntas del examen), "del banco de preguntas" (permite elegir preguntas existentes del listado en el Banco de preguntas), y "una pregunta aleatoria" (permite incluir en el examen preguntas al azar del Banco de preguntas del curso, y crear una categoría de la que se selecciona el número de preguntas aleatorias, al decidir el número de preguntas en esa categoría, deben crearse las preguntas que la componen).

Después de añadir las preguntas, las que se seleccionan se presentan en el centro de la pantalla, y pueden eliminarse en cualquier momento del examen, además, se puede ordenar su aparición, su peso o calificación, así como la calificación máxima del examen. Es necesario precisar que si algún estudiante contesta alguna pregunta no será posible añadir ni quitar preguntas, pero sí modificarlas.

La elección de las preguntas para un examen depende de la necesidad del profesor y de su creatividad, así como de la asignatura y contenido. Pueden utilizarse diferentes tipos y cada una de ellas tiene sus particularidades, que pueden profundizarse en los manuales correspondientes a las versiones de Moodle:

- Opción múltiple: permite seleccionar una o varias respuestas correctas.
- Verdadero/Falso: en su descripción debe indicarse si es verdadera o no la propuesta.
- Relacionar columnas: plantean un enunciado donde se debe relacionar una serie de elementos respuesta, de manera que quedan emparejadas.
	- Respuesta corta: requiere que el alumno conteste con una palabra o frase corta a un enunciado, su inconveniente radica es que la respuesta debe ser exactamente la prevista.

- Numérica: su respuesta es un número, y puede establecerse un intervalo de tolerancia.
- Ensayo: su particularidad radica en no ser autoevaluable, el estudiante responde con un texto, y más tarde el profesor revisa y califica manualmente.
- Arrastrar y soltar dentro del texto: se debe arrastrar y soltar, ubicando las palabras o textos sobre espacios en blanco, definidos en un párrafo,
- Arrastrar y soltar marcadores: en ella se debe arrastrar y soltar respuestas sobre una imagen, pero no se muestran las zonas predefinidas.
- Arrastrar y soltar sobre imagen: en ella se deben colocar textos o imágenes sobre otra imagen con áreas predefinidas por el profesor.
- Calculada: es un problema cuya solución responde a una ecuación matemática con variables que toman valores aleatorios de un conjunto generado previamente.
- Calculada de opción múltiple: mezcla de calculada y de opción múltiple, es una pregunta de opción múltiple cuyas respuestas pueden generarse mediante fórmulas.
- Calculada simple: es similar a la anterior, su configuración se realiza en una única pantalla, no puede utilizar un conjunto de datos creado ni ser sincronizada con otras preguntas del mismo examen.
- Relacionar aleatoriamente respuestas cortas: se genera una pregunta a partir de las preguntas de tipo "Respuesta Corta", reutilizando preguntas de respuesta corta.
- Respuestas incrustadas (Cloze): son muy flexibles, posibilitas enunciar dentro del mismo texto preguntas de opción múltiple, respuesta corta y numérica.
- Seleccionar palabras faltantes: dentro de un texto se ofrecen espacios vacíos, en cada uno de los cuales aparecen un menú desplegable para elegir la opción correcta.
- Descripción: no es una pregunta, permite mostrar un texto, gráfico, imagen u objeto, sin necesidad de respuesta por parte del estudiante, informa antes de efectuar preguntas.

Otras posibilidades que permite Moodle, como plataforma de aulas virtuales, son las de modificar y duplicar las preguntas existentes en el Banco de contenido, que facilita crear otras para contenidos diferentes. Aunque las preguntas se guarden en una categoría se pueden mover, exportar o importar desde otros cursos o plataformas, para lo que se sugiere consultar un manual correspondiente a la versión que se emplee.

Por otra parte, debe tenerse en cuenta que la aplicación de un examen permite al profesor establecer la evaluación de cada uno de sus estudiantes, y obtener informaciones como, por ejemplo, el tiempo empleado, los aciertos y errores, el número de intentos... Estas pueden administrarse desde "Resultados", dentro del Menú opciones, con forma de herramienta, a la derecha en la página del examen (Figura 4), y particularizarse dentro de las opciones Calificaciones, Respuestas, Estadísticas y Calificación Manual. Se pueden descargar y guardar como evidencias del avance de los estudiantes.

## **Figura 4**

*Administración de Resultados, desde el Menú opciones desplegado*

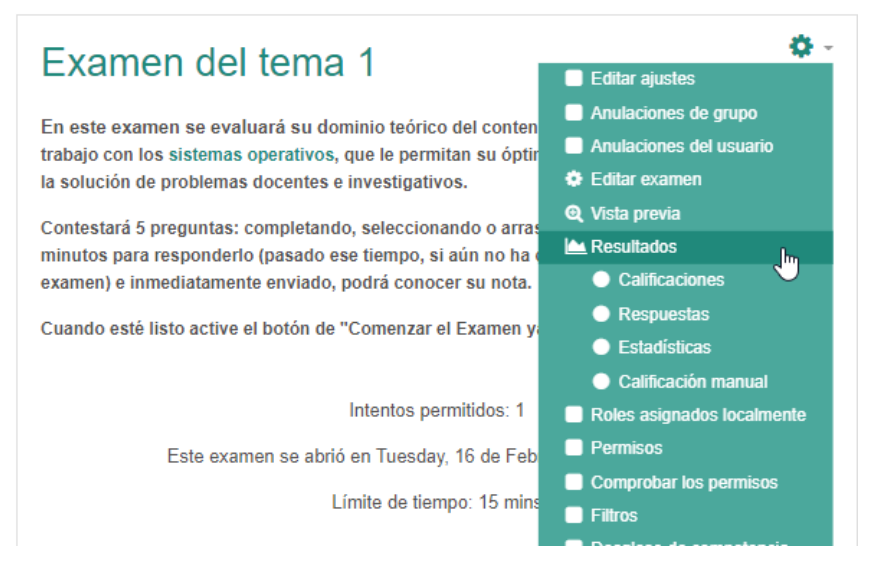

Aunque un examen se efectúe por todos los estudiantes no significa que la calificación que cada uno obtenga, al final de los intentos permitidos, sea definitiva. Puede cambiarse si el profesor desea otorgar nuevas oportunidades, modifica el contenido de una pregunta o acepta determinada respuesta. Si necesita "Corregir la calificación", debe acceder a la opción "Calificación" y elegir "Revisión del intento".

Si es necesaria la reapertura del examen para uno o varios estudiantes, desde la página del examen, en el Menú opciones (Ver en la Figura 4), se debe seleccionar "Anulación de Usuario" y desde el botón "Agregar anulación de usuario", elegir las opciones, al establecer usuario, si se requiere o no contraseña, fecha de apertura y cierre, límite de tiempo e intentos permitidos y la opción de "Guardar" o "Guardar e introducir otra anulación". Para un grupo dentro de la asignatura se hace lo mismo al elegir "Anulación de grupo".

*Experiencias de la utilización intencionada del examen para la evaluación*

El examen, como una actividad concebida para evaluar los conocimientos de los estudiantes a partir del estudio de un contenido determinado, puede

preverse tanto para la autoevaluación, como para la evaluación sistemática, parcial y final de una asignatura. En la investigación efectuada por Área, San Nicolás y Sanabria (2018). Estos autores precisaron con respecto a su empleo en la docencia de una universidad presencial, con toda la infraestructura informática necesaria, que el profesorado solicitó su respuesta en la mitad de los casos estudiados, es decir, en un 50%. Constataron, además, que la evaluación de los estudiantes se realizó principalmente, a través de un examen final tipo test, de preguntas de opción múltiple. Esta es una realidad que se aprecia en las universidades y debe ser transformada a partir de apreciar la utilidad de esta actividad.

Como parte de las acciones para elevar la calidad de las aulas del pregrado en la plataforma Moodle, en el segundo semestre del curso 2018-2019 se intencionó el uso del examen como actividad, en los cursos y capacitaciones efectuadas en los departamentos docentes de la Universidad de Las Tunas. Una vez concluido el 1er semestre del curso 2019-2020 y efectuado el control de la calidad de las aulas virtuales, siguiendo criterios de Gamboa (2018; 2021), pudo constatarse el incremento de la cifra de profesores que lo utilizaron para evaluar el dominio de los contenidos impartidos, en especial al sustituir el tradicional examen parcial por el virtual.

A partir del diagnóstico efectuado se comprobó la elevación, a un 20%, del total de las aulas que emplearon dicho recurso, pues se mantuvo la preferencia sobre las tareas como actividad por su simplicidad, que implica mayor tiempo de revisión, trabajo intelectual y de uso del ordenador. Estos resultados aún resultan insuficientes, pero avizoran el incremento de la preparación y responsabilidad de los profesores hacia una evaluación diferente y efectiva.

El incremento de la utilización del examen se destacó en asignaturas de los Departamentos de Arte, Derecho, Matemática-Física, Informática y Preparación Militar. Se emplearon preguntas de diversos tipos, pero predominaron las de opción múltiple, verdadero/falso y relacionar columnas. Al efectuar entrevistas a los profesores de las aulas virtuales que lo emplearon, manifestaron su criterio de que la creación de exámenes es compleja, exige un tiempo de preparación previa imprescindible y una orientación precisa para que los estudiantes puedan acceder a ellos y responderlos.

Destacaron que la calificación inmediata y la retroalimentación facilitaron la evaluación de contenidos complejos y el ahorro de recursos. Señalaron como aspectos negativos que: se requiere mayor responsabilidad de los estudiantes cuando se establece un tiempo limitado a un mismo día, pueden presentarse problemas con la conectividad y tecnología informática, así como también es necesario efectuarlos en ordenadores con acceso a un área de trabajo mayor y puedan verse en totalidad las preguntas antes de enviarlas a revisión.

Por su parte, los estudiantes entrevistados, pertenecientes a las aulas virtuales que emplearon exámenes, expusieron sus potencialidades como una forma de medir sus conocimientos sobre diferentes contenidos, sin requerir su presencia en el aula y lo valioso de recibir una calificación inmediata, con

retroalimentación sobre los errores que les permite afianzar sus conocimientos. También destacaron el hecho de que, en algunas evaluaciones, se les ofreció la posibilidad de hacer un segundo intento y mejorar sus notas. Sin embargo, desde su perspectiva, la realización de exámenes en esta plataforma se hace difícil por cuestiones como: acceder en áreas con poca conectividad, si no se poseen dispositivos móviles con pantalla amplia, o si las respuestas de las preguntas se listan en páginas diferentes.

Los resultados obtenidos luego de socializar la utilidad del examen como actividad evaluativa y capacitar a los profesores sobre su esencia y cómo editarlos –contrastados con la información aportada por los profesores y estudiantes, protagonistas de este proceso-, sirvieron para constatar la viabilidad de los exámenes, efectuados en las aulas virtuales del pregrado de la Universidad de Las Tunas. Si bien su edición aún se considera engorrosa, quienes experimentaron en sus asignaturas este tipo de evaluación, apuestan por su utilidad y posibilidades, aún más en tiempos donde el aislamiento social se hace necesario para evitar la Covid-19, y las tecnologías incrementan su valor en función de la formación inicial de profesionales que se desarrolla desde las universidades.

# **CONCLUSIONES**

La utilización para la docencia de plataformas virtuales como Moodle, constituye una necesidad, tanto para la virtualización de la Educación Superior, como para la formación del profesional que se necesita. Conocer las particularidades de las actividades que en ellas están disponibles y lograr habilidades para utilizarlas es una prioridad.

La actividad examen, en Moodle, por su naturaleza evaluativa, facilita y humaniza la labor del profesor, e incentiva en el estudiante el aprendizaje, la responsabilidad y el desarrollo de habilidades informáticas. Su utilización puede considerarse compleja si se desconoce las particularidades de su edición, que se deben socializar y se perfeccionan en la medida en que se alcanzan habilidades prácticas.

La capacitación del profesorado en la edición y utilización del examen, como actividad evaluativa disponible en las aulas virtuales de la plataforma Moodle, facilitó la comprensión de su esencia y necesidad. Su empleo en el pregrado de la Universidad de Las Tunas, permitió elevar el porciento de asignaturas que lo utilizan y perfeccionar la formación de los profesionales.

## REFERENCIAS

- Área, M., San Nicolás, M., y Sanabria, A. (2018). Las aulas virtuales en la docencia de una universidad presencial: la visión del alumnado. *Ried. Revista Iberoamericana de Educación a Distancia, 21*(2), 179-198.
- Ávila, Y. (2020). Las aulas virtuales en el proceso de enseñanza aprendizaje. (Material para el Trabajo Docente Metodológico). Universidad de Las Tunas.

- Conde, J., García, J., García, D., Hermiz, A., Osorio, A., Moreno, J., y Muñoz, P. (2017). Moodle 3.1 para el profesor. Gabinete de Tele-Educación de la Universidad Politécnica de Madrid. [http://oa.upm.es/47490/1/Manual\\_Moodle\\_3\\_1.pdf](http://oa.upm.es/47490/1/Manual_Moodle_3_1.pdf)
- De La Torre, A. (2019). Plataformas digitales y evaluación. El caso de Moodle. *Revista Digital de Educación y Formación del Profesorado, 16*, 479-495.
- Gamboa, M.E. (2018). Estadística aplicada a la investigación educativa. *Dilemas Contemporáneos: Educación, Política y Valores, 5*(2).
- Gamboa, M.E. (2021). *Escalas de Medición Estadística. Ejemplos validados para la investigación educativa*. OmniScriptum Publishing Group, Republic of Moldova Europe: Editorial Académica Española.
- Ministerio de Educación Superior. (2016). Nota a los Rectores y Directores de ECTI. 26 de mayo de 2016. En soporte digital.
- Moodle.org. (2019). Actividad de examen. [https://docs.moodle.org/all/es/Actividad\\_de\\_examen](https://docs.moodle.org/all/es/Actividad_de_examen)
- Zamora, A., y Hernández, T. (2015). Los cuestionarios interactivos en el contexto de las aulas virtuales en la Universidad de Matanzas. <https://www.redalyc.org/pdf/4780/478047208002.pdf>